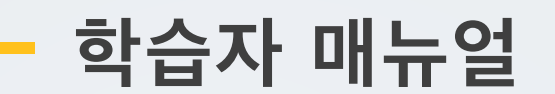

**2. 강의실 홈**

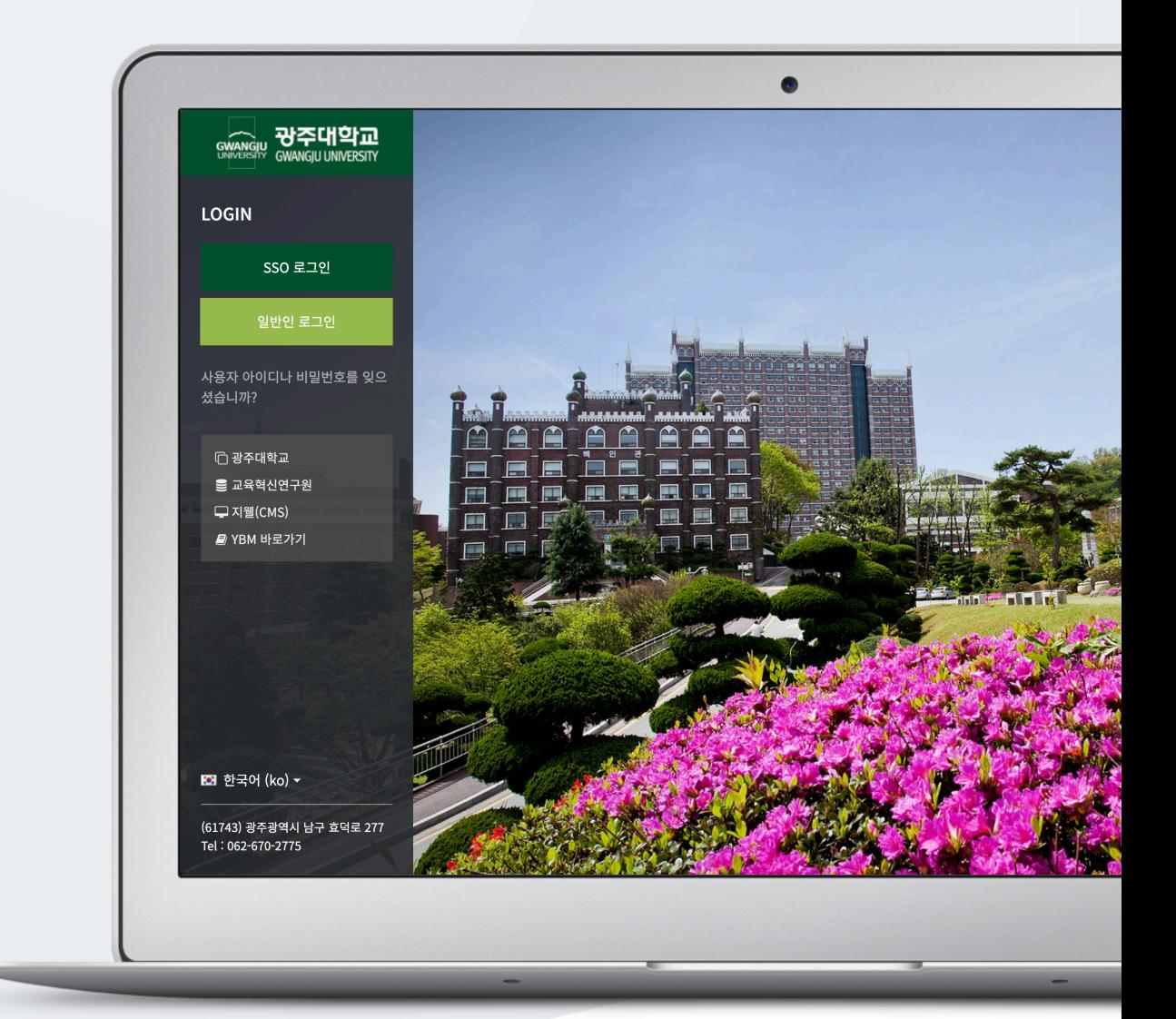

# TABLE OF CONTENTS

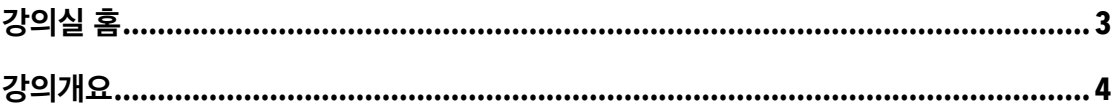

### 강의실 홈

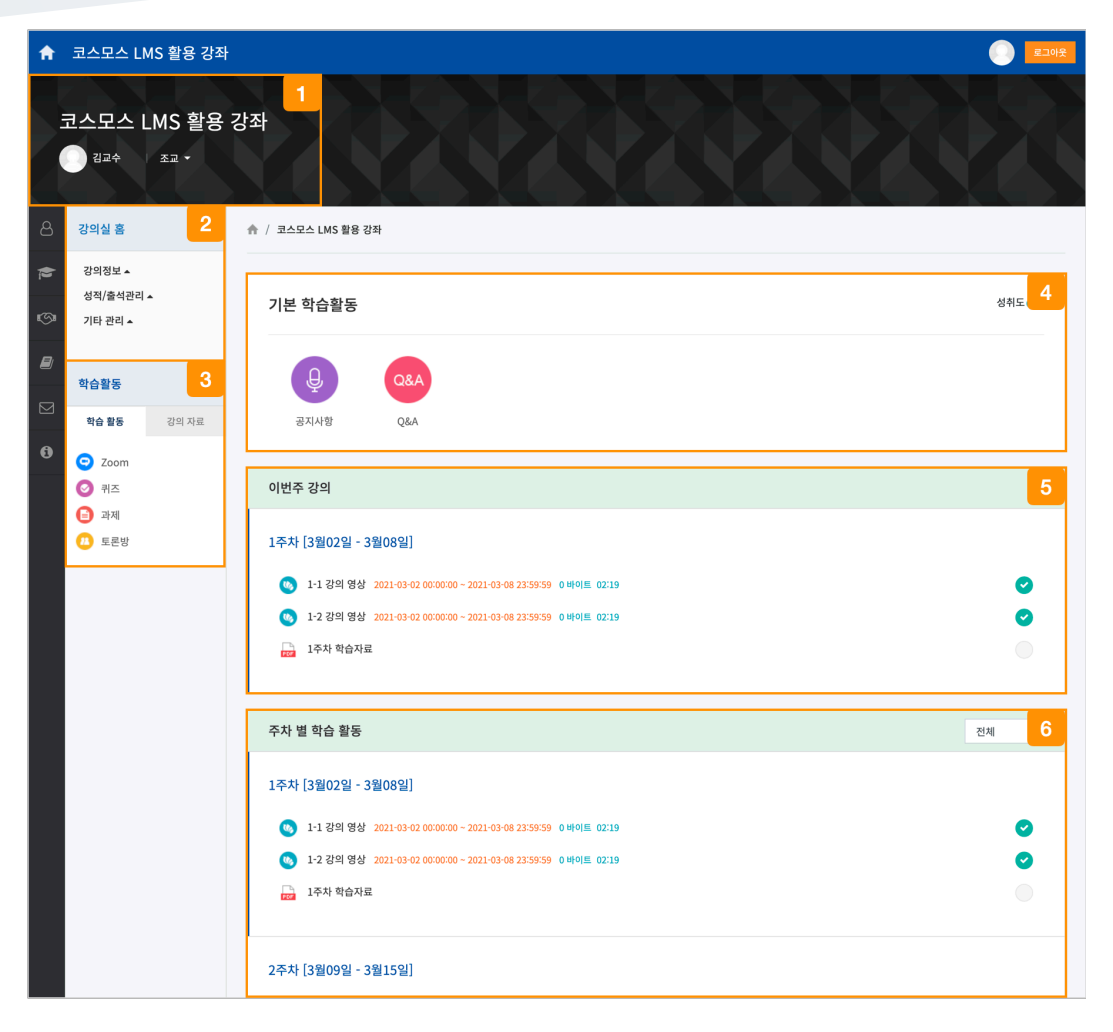

강좌 및 교수자 정보

강의실의 기본 정보 및 성적/출석을 확인합니다.

강의실에 등록된 자료/활동을 모듈 별로 확인합니다.

EX. 과제 클릭 시, 강의실에 등록된 모든 과제를 확인할 수 있습니다.

강좌 공지사항을 확인하고, 강좌에 대한 질문을 할 수 있습니다.

이번 주차 영역이 가장 상단에 표시됩니다.

주차 단위로 강의가 진행됩니다.

# 강의개요

#### 공지사항

강좌 공지사항을 확인합니다. 강의실 홈의 강의 개요 상단에서 바로 확인할 수 있습니다.

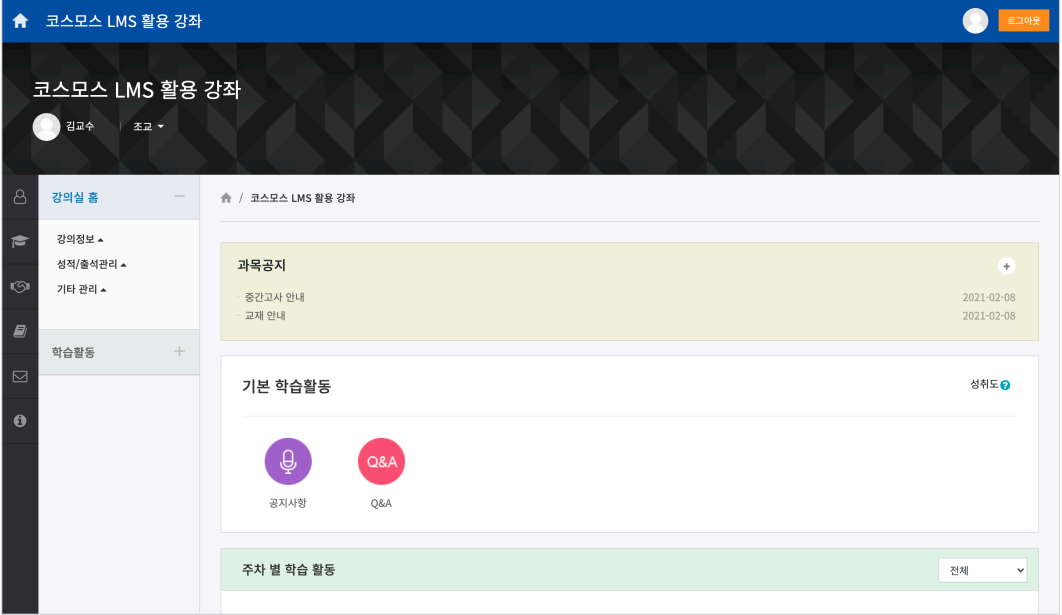

#### Q&A

강좌에 대한 질문 사항을 등록합니다. 게시물을 비밀글로 등록할 수 있습니다.

(1) 강의개요 영역의 'Q&A' 게시판을 클릭한 후 우측 하단의 [쓰기] 버튼을 클릭합니다.

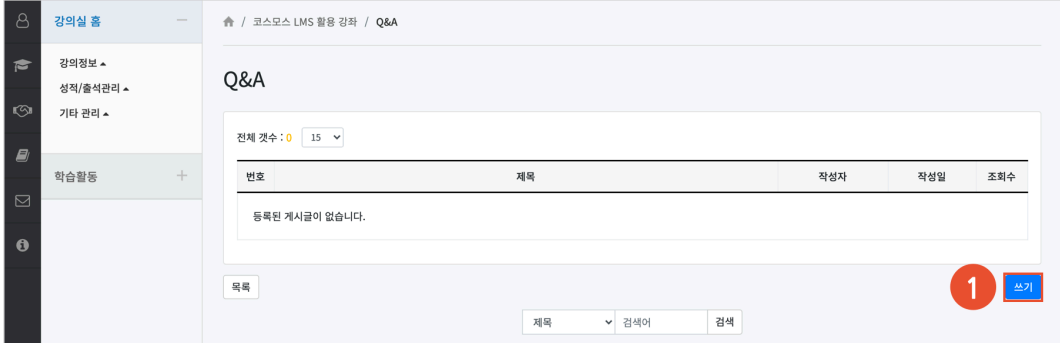

(2) 제목, 내용을 입력하고 [저장] 버튼을 클릭합니다.

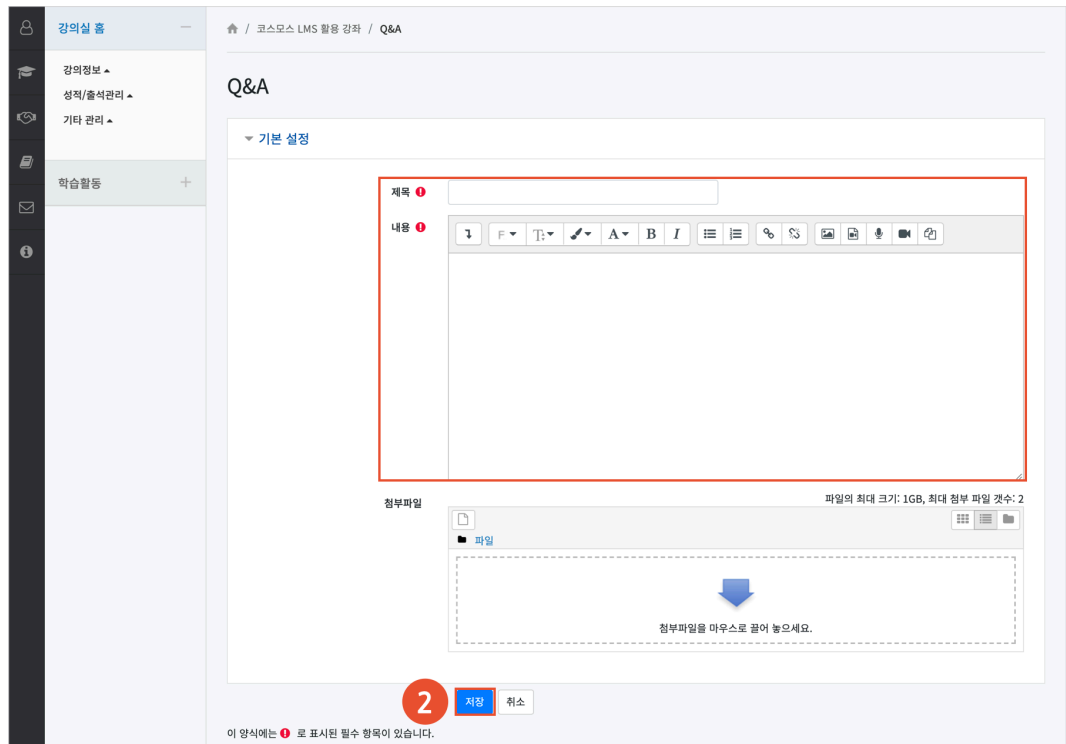